# printvision

## Installationsanleitung Toner Toni

Sie haben von uns einen "Toner Toni" erhalten. Diese kleine Box sucht in Ihrem Netzwerk nach den von uns betreuten Geräten und übermittelt verschlüsselt an unseren Fleetmanager die Füllstände der Toner und den aktuellen Zählerstand. "Toner Toni" kann nur senden. Wir haben keine Möglichkeit umgekehrt auf Ihr Netzwerk zuzugreifen.

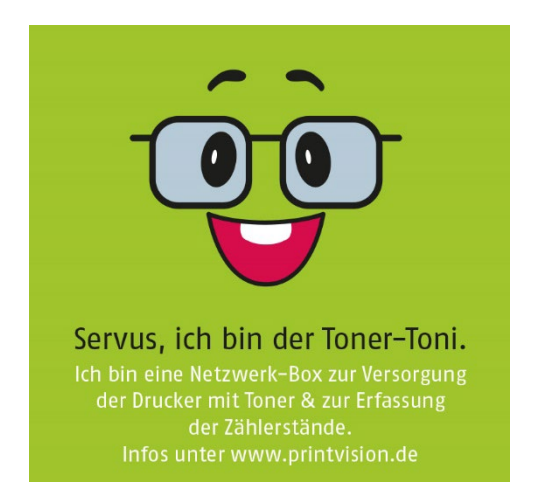

#### Und so geht´s:

Verbinden Sie die Box mit dem externen Netzteil und mit dem beiliegenden Netzwerkkabel mit Ihrem Netzwerk. Auf der Box ist eine ID Nummer aufgedruckt, mit deren Hilfe wir Ihren "Toner Toni" Ihrem Unternehmen zuordnen können. Bitte tragen Sie uns in das unter folgendem [Link](https://forms.office.com/Pages/ResponsePage.aspx?id=ChgZGJsLVk-1bq1BVpBzyeqcXi8ygeBNpaJcQ7tO_tVUNlFJMEVOWFNNWDdMMFVTR0UxUDA1OEc1Qy4u) erreichbare Formular die ID-Nr., den Installationsort und Ihren Ansprechpartner ein.

Ab dem Zeitpunkt der Installation werden Sie dann automatisch mit Toner versorgt und auch eine manuelle Zählerablesung zur Vertragsabrechnung ist dann nicht mehr nötig. Wichtig: alle anderen Verbrauchsmaterialien wie Resttonerbehälter, Klammern, etc. müssen weiterhin manuell bestellt werden.

Weitergehende Fragen beantworten wir gerne unter: Telefon: 08161 5471-40 oder unter support@printvision.de

Wir freuen uns auf eine erfolgreiche Zusammenarbeit mit Ihnen.

Mit besten Grüßen printvision AG

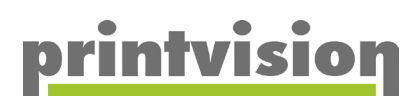

## Was benötige ich, um den Toner Toni anzuschließen?

### 1) Eine frei Netzwerk Buchse

- a. Diese finden Sie meistens in der Nähe des Druckers, Computers oder Routers
- b. Bitte beachten Sie: die Buchse muss gepatched und im gleichen Netz wie der Drucker sein
- c. Sollte im Hintergrund eine Firewall tätig sein, müssen die erforderlichen freigaben gesetzt sein
- d. Der Toner Toni ist leider nicht Wifi/WLAN fähig
- e. Achtung: Der Toner Toni darf nicht mit dem Netzwerkkabel mit dem Drucker verbunden werden. Dieser muss separat in das Netzwerk gebracht werden

#### 2) Eine freie Steckdose

a. Bitte verwenden Sie das mitgelieferte Netzteil, um den Toner Toni in Betrieb zu nehmen

## Kurze Videodemonstration wie man einen Toner Toni anschließt

<https://www.youtube.com/shorts/l3vYiWB4IWM>

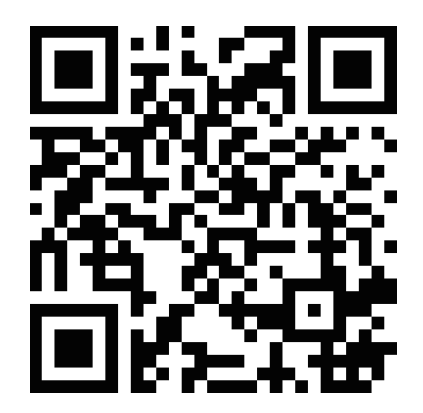